1  $5$   $|$   $\frac{1}{2}$ 

1 **Opkaldsknap** Besvar eller afslut et opkald 1 tryk

#### 2 **Knap til at slå lyden fra mikrofonen**

Afbryd/tænd mikrofonen 1 tryk sætter på lydløs; LED lyser rødt/1 tryk slår lyden til; LED slukker

#### 3 **Parring**

Blinker rødt/blåt I parringstilstand

4 **Strømindikator**

Viser batteristatus Se brugervejledningen på **http://docs.plantronics.com/calisto-620**

#### 5 **Volumen op, volumen ned**

Forøg/reducer volumen Tryk på knapperne Volumen op/ned

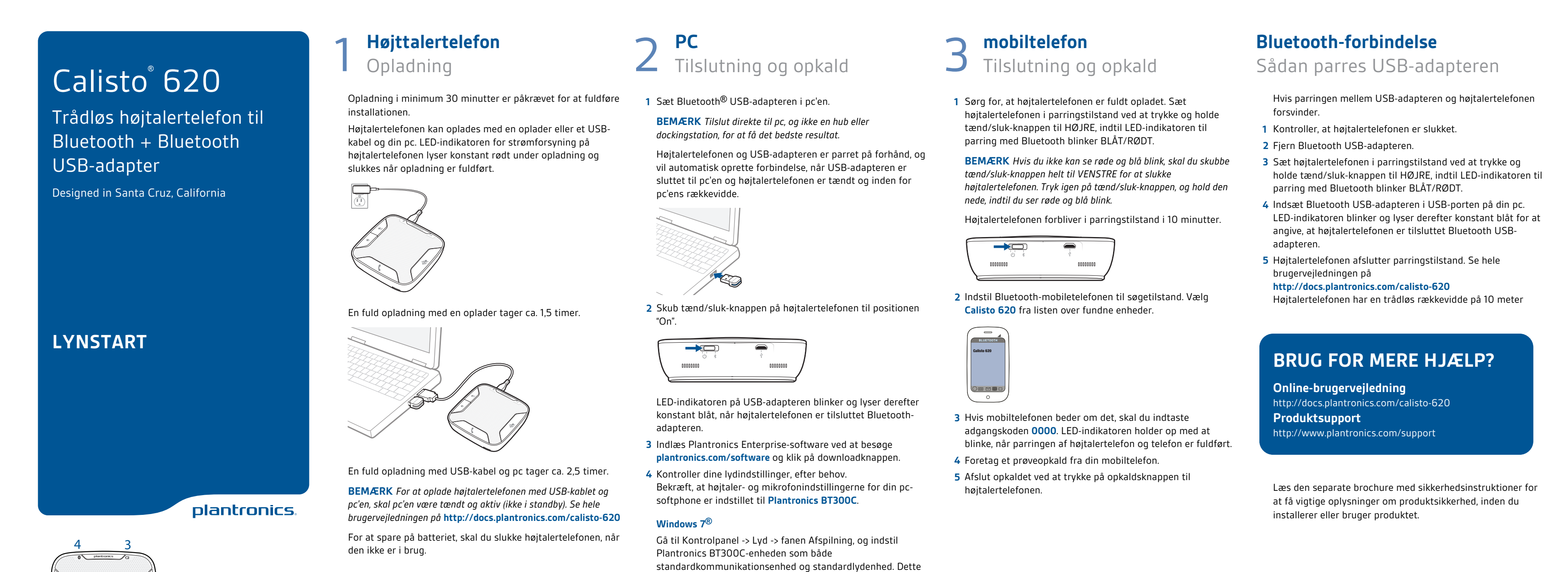

angives med et grønt flueben under fanen Afspilning.

**Windows XP®**

Gå til Kontrolpanel -> Lyde og lydenheder, og angiv Plantronics BT300C under fanen Lydenheder for både Afspilning af lyd og Indspilning af lyd. Under fanen Stemme skal du vælge Plantronics BT300C under både Afspilning af

stemme og Indspilning af stemme.

**5** Foretag et prøveopkald fra din computer-softphone. Under et aktivt opkald blinker Bluetooth USB-adapteren blåt. **6** Afslut opkaldet ved at trykke på opkaldsknappen til

højtalertelefonen.

## **Mobile phone** Connect and call

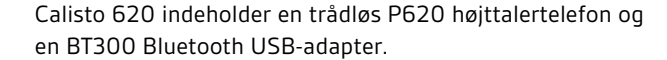

# Calisto<sup>®</sup> 620

Bluetooth wireless speakerphone + Bluetooth USB adapter

Designed in Santa Cruz, California

# **QUICK START GUIDE**

plantronics.

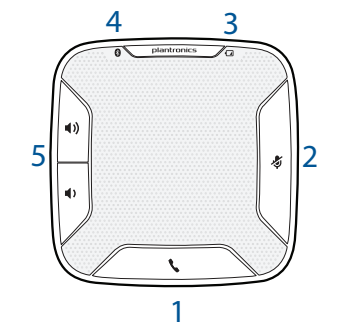

1 **Call button** Answer or end a call 1 tap

#### 2 **Mute microphone button**

Mute/Unmute mic 1 tap mutes; LED turns solid red/1 tap unmutes; LED turns off

#### 3 **Pairing**

Flashing red/blue In pairing mode

during normal operation. NOTE: Modifications not expressly approved by Plantronics, Inc. could void the user's authority to operate the equipment

## 4 **Power LED** Indicates battery status See user guide at

**http://docs.plantronics.com/calisto-620**

### 5 **Volume up, Volume down**

Increase/decrease volume Press up/down volume buttons

# 1 **Speakerphone**

Charge

**Industry Canada Regulatory Information**<br>This product meets the applicable Industry Canada technical specifications/Le présent materiel est conforme aux specifications techniques applicable d' Induristrie Canada. This Class B digital apparatus complies with Canadian ICES-003. /Cet appareil numérique de la classe

## plantronics.

Charge of a minimum of 30 minutes needed for complete setup.

The speakerphone can be charged with a wall charger or with a USB cord and your PC. The power LED on the speakerphone will be solid red when charging and off when fully charged.

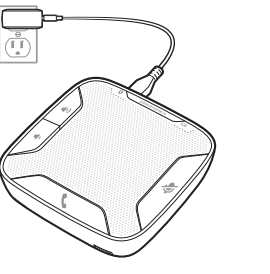

## A full charge with a wall charger will take approximately 1.5

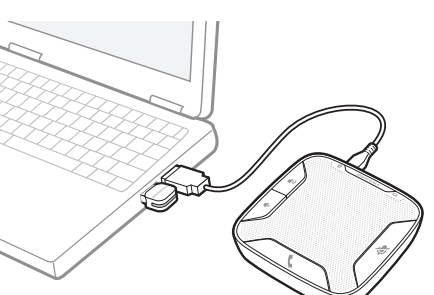

©2012 Plantronics, Inc. All rights reserved. Plantronics and Calisto are trademarks or registered<br>trademarks of Plantronics, Inc. The Bluetooth trademark is owned by Bluetooth SIG, Inc. and any use of<br>the mark by Plantroni trademarks of Microsoft Corporation in the US and other countries.

hours.

A full charge with a USB cord and your PC will take approximately 2.5 hours.

**NOTE** *To charge the speakerphone with the USB cable and PC, the PC must be on and in an active state (not standby). See the complete user guide at*  **http://docs.plantronics.com/calisto-620**

Turn speakerphone off when not in use to save battery power.

2 **PC** Connect and call

**1** Insert the Bluetooth® USB adapter into the PC.

**NOTE** *For best results plug directly into PC and not a hub or*

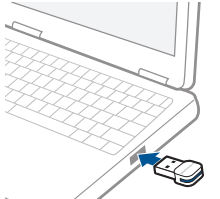

*docking station.*

The speakerphone and USB adapter are pre-paired and will connect automatically when the USB adapter is connected to the PC and the speakerphone is powered on and in range of the PC.

**2** Slide the power switch on the speakerphone to the "On" position.

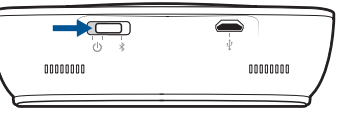

The LED on the USB adapter will flash and then turn solid blue when the speakerphone is connected to the Bluetooth adapter.

**3** Load Plantronics Enterprise software by visiting

**plantronics.com/software** and click on the download button.

**4** Check your audio settings, as necessary.

Confirm the speaker and microphone settings for your PC softphone are set to **Plantronics BT300C**.

#### **Windows 7®**

Go to Control Panel -> Sound-> Playback tab, and set the Plantronics BT300C device as both the Default Communications Device and the Default Audio Device. In the Playback tab, this is indicated by the green tick.

#### **Windows XP®**

Go to Control Panel -> Sounds and Audio Devices, and in the Audio tab set the Plantronics BT300C for both the Sound playback and Sound recording sections. In the Voice tab, select the Plantronics BT300C item for both the Voice

playback and Voice recording sections.

**5** Make a test call from your computer softphone. During an active call, the Bluetooth USB adapter will flash blue.

**6** End the call by pressing the speakerphone call button.

**1** Ensure your speakerphone is fully charged. Place the speakerphone in pairing mode by pressing and holding the power button to the RIGHT until the Bluetooth pairing LED flashes RED/BLUE.

**NOTE** *If you don't see the red and blue flash, slide the power button all the way to the LEFT to turn the speakerphone off. Then press and hold the power button again until you see the red and blue flash.*

The speakerphone will stay in pairing mode for ten minutes.

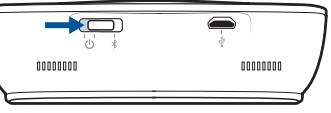

**2** Place Bluetooth mobile phone into search mode. Select **Calisto 620** from the list of devices found.

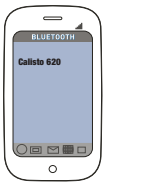

**3** If prompted by your mobile phone for a passcode, enter **0000**. The LED will stop flashing when your speakerphone and phone are successfully paired.

**4** Make a test call from your mobile phone. **5** End the call by pressing the speakerphone call button.

# **Bluetooth connection**

- To re-pair USB adapter
- In the event that the USB adapter and speakerphone become unpaired.
- **1** Start with the speakerphone powered off.
- **2** Remove the Bluetooth USB adapter.
- **3** Place the speakerphone in pairing mode by pressing and holding the power button to the RIGHT until the Bluetooth pairing LED flashes BLUE/RED.
- **4** Insert the Bluetooth USB adapter into your PC USB port. The LED will flash and then turn solid blue to indicate the speakerphone is connected to the Bluetooth USB adapter.
- **5** Speakerphone will exit pairing mode. See the complete user guide at **http://docs.plantronics.com/calisto-620** The speakerphone wireless range is 10 m/33 feet

## **NEED MORE HELP?**

**Online user guide** http://docs.plantronics.com/calisto-620 **Product support** http://www.plantronics.com/support

Please refer to the separate safety instructions for important product safety information prior to installation or use.

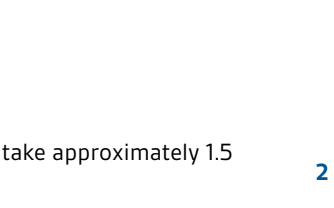

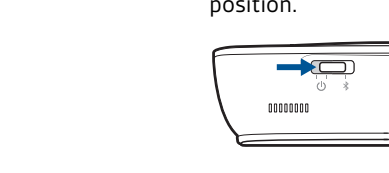

#### **Declaration of Conformity**

We Plantronics, 345 Encinal Street, Santa Cruz, California, 95060 USA (800) 544-4660, declare under our sole responsibility that the product BT300M Adapter complies with Part 15 of the FCC Rules. Operation is subject to the following two conditions: (1) this device may not cause harmful interference,<br>and (2) this device must accept any interference received, including interference that may cause undesired operation.

#### **Exposure to RF Radiation**

The internal wireless radio operates within the guidelines found in radio frequency safety standards and recommendations, which reflect the consensus of the scientific community. Independent studies have shown that the internal wireless radio is safe for use by consumers. Visit plantronics.com for more information. In order to comply with FCC and IC RF Exposure requirements, the base must be installed and operated

such that a minimum separation distance of 20 cm is maintained between the base and all persons

#### **Plantronics, Inc.** 345 Encinal Street Santa Cruz, CA 950 **Plantronics BV** South Point Building C

United States

Simply Smarter Communications™

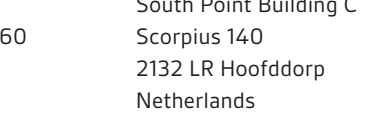

## **GUÍA DE INICIO RÁPIDO**

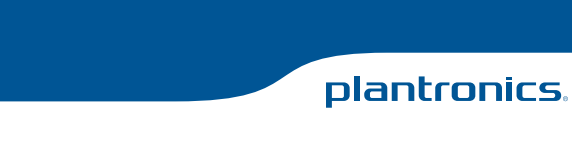

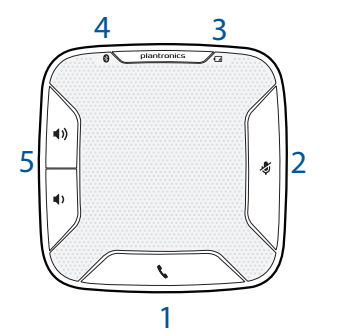

1 **Botón de llamada** Contestar o poner fin a una llamada 1 toque

## 2 **Botón para silenciar el micrófono**

Activar/desactivar la función Mute del micrófono 1 toque activa la función Mute; la luz se ilumina en rojo sin parpadear/1 toque desactiva la función Mute; la luz de apaga

3 **Emparejamiento**

Parpadeo rojo/azul En modo emparejamiento

4 **Luz de alimentación**

Indica el estado de la batería Consulte la guía del usuario en **http://docs.plantronics.com/calisto-620**

## 5 **Subir y bajar volumen**

Subir/bajar volumen Pulsar los botones de volumen arriba o abajo

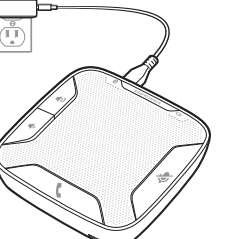

#### La carga completa con cargador convencional tarda 1,5 horas, aproximadamente.

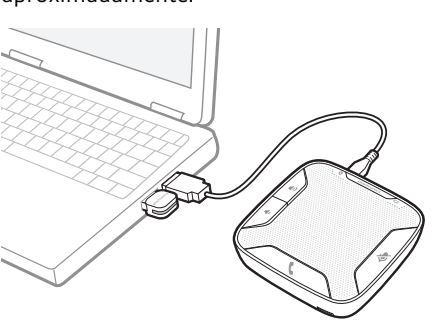

La carga completa mediante cable USB y PC tarda 2,5 horas, aproximadamente.

**NOTA** *Para cargar el manos libres con el cable USB y el PC, el PC debe estar encendido y en modo activo (no en espera). Consulte la guía del usuario completa en*  **http://docs.plantronics.com/calisto-620**

Apague el manos libres cuando no lo esté utilizando para ahorrar batería.

## **2** Deslice el interruptor del manos libres hasta la posición de encendido.

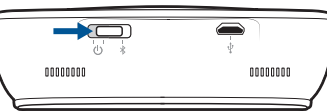

Calisto 620  $\overline{\bigcirc}$  on  $\overline{\bigcirc}$ 

El LED del adaptador USB parpadeará y cambiará a azul sin parpadeo cuando el sistema manos libres se conecte al adaptador Bluetooth.

**3** Para cargar el software empresarial de Plantronics, visite **plantronics.com/software** y haga clic en el botón de descarga.

**4** Compruebe la configuración de audio según necesite. Confirme que la configuración del altavoz y el micrófono para el teléfono Softphone del PC se han definido como **Plantronics BT300C**.

### **Windows 7®**

Vaya a Panel de control -> Sonido -> ficha Reproducción y establezca el dispositivo Plantronics BT300C como dispositivo predeterminado de comunicación y dispositivo de audio predeterminado. En la ficha Reproducción, esto se indica con una marca verde de verificación.

#### **Windows XP®**

Vaya a Panel de control -> Dispositivos de sonido y audio y en la ficha Audio establezca Plantronics BT300C para las secciones de Reproducción de sonido y Grabación. En la ficha Voz, seleccione el elemento Plantronics BT300C para las secciones de Reproducción de voz y Grabación de voz.

**5** Realice una llamada de prueba desde el teléfono Softphone del ordenador. Durante una llamada activa, el adaptador Bluetooth USB parpadeará en azul.

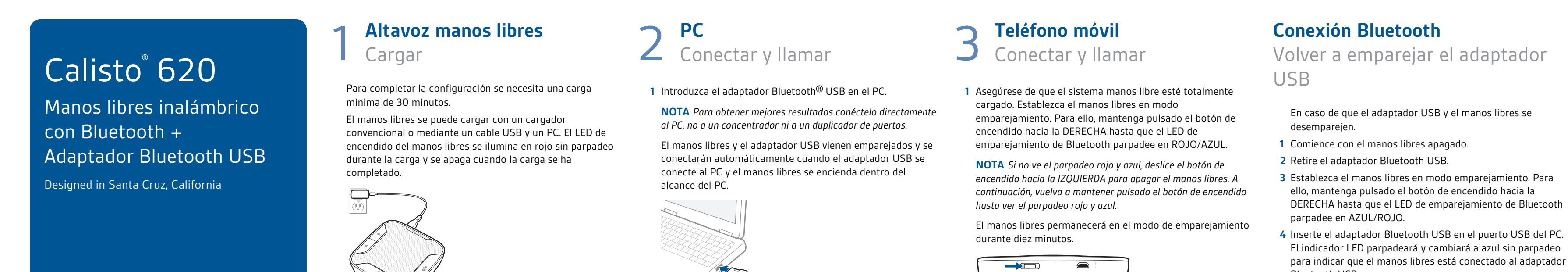

**6** Finalice la llamada pulsando el botón de control de llamada del manos libres.

**2** Ponga el teléfono móvil Bluetooth en modo de búsqueda. Seleccione **Calisto 620** en la lista de dispositivos

encontrados.

**3** Si el teléfono móvil solicita una contraseña, introduzca **0000**. El indicador LED del auricular dejará de parpadear cuando el emparejamiento del manos libres y el teléfono se haya realizado correctamente.

Öffnen Sie "Systemsteuerung" -> "Hardware und Sound"-> "Sound"-> Registerkarte "Wiedergabe" und legen Sie das Plantronics BT300C-Gerät als Standardgerät für die Kommunikation und für die Audio-Wiedergabe fest. Diese Einstellung wird auf der Registerkarte "Wiedergabe" durch das grüne Häkchen symbolisiert.

**4** Realice una llamada de prueba con el teléfono móvil.

**5** Finalice la llamada pulsando el botón de control de llamada del manos libres.

Öffnen Sie "Systemsteuerung" -> "Sounds und Audiogeräte" und legen Sie auf der Registerkarte "Audio" Plantronics BT300C als Standardgerät für die Soundwiedergabe und -aufnahme fest. Wählen Sie auf der Registerkarte "Sounds" Plantronics BT300C für die Soundwiedergabe und -aufnahme aus.

- 
- para indicar que el manos libres está conectado al adaptador Bluetooth USB.
- **5** El manos libres saldrá del modo de emparejamiento. Consulte la guía del usuario completa en **http://docs.plantronics.com/calisto-620**

El alcance inalámbrico del manos libres es de 10 m/33 pies

# **¿NECESITA MÁS AYUDA?**

**Guía del usuario en línea** http://docs.plantronics.com/calisto-620 **Asistencia para productos** http://www.plantronics.com/support

Consulte las instrucciones sobre seguridad que se suministran por separado para obtener información sobre seguridad del producto antes de su instalación o uso.

**Online-Bedienungsanleitung Produkthilfe** plantronics.com/support

**Produkthilfe Online-Bedienungsanleitung** http://docs.plantronics.com/calisto-620

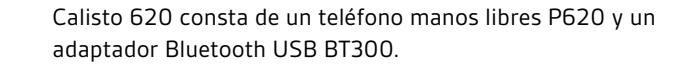

# Calisto<sup>®</sup> 620

Schnurloses Bluetooth-Lautsprechertelefon + Bluetooth-USB-Adapter

Designed in Santa Cruz, California

# **KURZANLEITUNG**

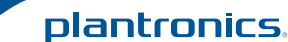

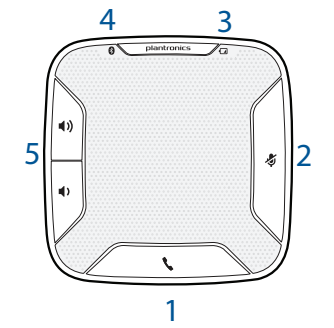

1 **Gesprächstaste** Annehmen und Beenden von Anrufen 1-mal drücken

#### 2 **Stummschaltungstaste für das Mikrofon**

Mikrofon stummschalten/Stummschaltung aufheben 1 mal drücken schaltet Mikrofon stumm; LED leuchtet rot auf/1-mal drücken hebt Stummschaltung auf; LED geht aus

#### 3 **Paarung**

Leuchtet rot/blau Im Paarungsmodus

#### 4 **Betriebsanzeige**

Zeigt Akkustand an Das Benutzerhandbuch finden Sie auf **http://docs.plantronics.com/calisto-620**

5 **Laut/Leise-Tasten für die Hörlautstärke**

Lautstärke erhöhen/verringern Laut/Leise-Tasten für Hörlautstärke drücken

## 1 **Lautsprecher**

Laden

Mindestladezeit von 30 Minuten erforderlich, um Installation abzuschließen.

Das Lautsprechertelefon kann mit einem Wandladegerät oder mit einem USB-Kabel und Ihrem PC aufgeladen werden. Die Betriebsanzeige am Lautsprechertelefon leuchtet rot und erlischt, wenn es vollständig aufgeladen ist.

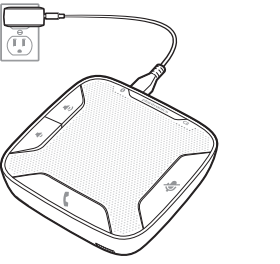

#### Eine vollständige Aufladung mit einem Wandladegerät dauert etwa 1 ½ Stunden.

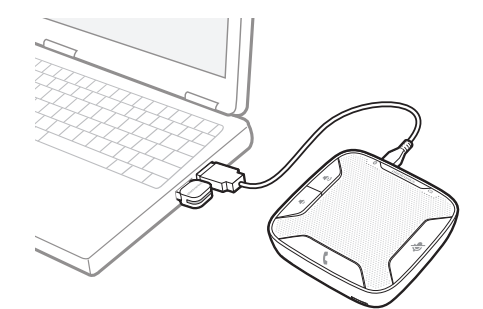

Eine vollständige Aufladung mit einem USB-Kabel und Ihrem PC dauert etwa 2 ½ Stunden.

**HINWEIS** *Um das Lautsprechertelefon mit USB-Kabel und PC aufzuladen, muss der PC eingeschaltet sein und sich in einem aktiven Modus befinden (nicht im Standby-Modus). Die vollständige Bedienungsanleitung finden Sie unter*  **http://docs.plantronics.com/calisto-620**

Schalten Sie das Lautsprechertelefon aus, wenn es nicht verwendet wird, um den Akku zu schonen.

2 **PC** Verbinden und anrufen

an.

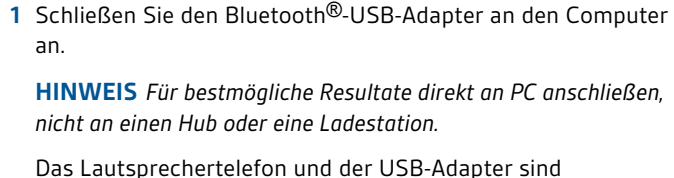

werkseitig gepaart und verbinden sich automatisch, wenn der

USB-Adapter mit dem PC verbunden und das

Lautsprechertelefon eingeschaltet wird und dieses sich in

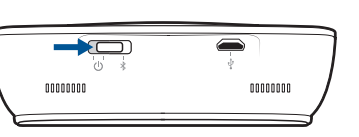

Reichweite des PCs befindet.

**2** Schieben Sie die Ein-/Austaste des Lautsprechertelefons auf "Ein".

- Die LED am USB-Adapter blinkt nun und leuchtet dann blau auf, wenn das Lautsprechertelefon mit dem Bluetooth-Adapter verbunden ist.
- Plantronics **plantronics.com/software** und klicken Sie auf die
- **4** Prüfen Sie bei Bedarf Ihre Audioeinstellungen.

**3** Besuchen Sie zum Herunterladen der Software von Download-Schaltfläche.

Stellen Sie sicher, dass die Kopfhörer- und Mikrofoneinstellungen Ihres PC-Softphones auf **Plantronics BT300C** eingestellt sind.

### **Windows 7®**

#### **Windows XP®**

- **5** Tätigen Sie von Ihrem Computersoftphone einen Testanruf. Während Sie einen Anruf tätigen, blinkt der Bluetooth-USB-Adapter blau auf.
- **6** Beenden Sie den Anruf, indem Sie die Gesprächstaste des Lautsprechertelefons drücken.

# 3 **Mobiltelefon** Verbinden und anrufen

**1** Stellen Sie sicher, dass Ihr Lautsprechertelefon voll aufgeladen ist. Versetzen Sie das Lautsprechertelefon in den Paarungsmodus, indem Sie die Ein-/Aus-Taste nach RECHTS gedrückt halten, bis die Bluetooth-Paarungs-LED ROT/BLAU blinkt.

**HINWEIS** *Wenn Ihr Headset nicht rot und blau blinkt, schieben Sie die Ein-/Aus-Taste ganz nach LINKS, um das Lautsprechertelefon auszuschalten. Halten Sie dann die Ein-/Aus-Taste erneut gedrückt, bis die Anzeige rot und blau leuchtet.*

Das Lautsprechertelefon verbleibt zehn Minuten lang im Paarungsmodus.

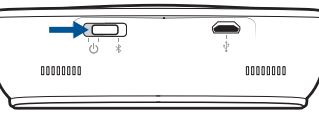

**2** Setzen Sie das Bluetooth-Mobiltelefon in den Such-Modus. Wählen Sie **Calisto 620** aus der Liste der gefundenen Geräte.

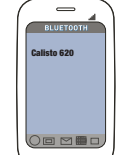

**3** Wenn Sie von Ihrem Mobiltelefon nach einem Passkey gefragt werden, geben Sie **0000** ein. Die LED des Lautsprechertelefons hört auf zu blinken, wenn Lautsprechertelefon und Telefon gepaart wurden.

- **4** Führen Sie einen Testanruf mit Ihrem Mobiltelefon durch.
- **5** Beenden Sie den Anruf, indem Sie die Gesprächstaste des Lautsprechertelefons drücken.

# **Bluetooth-Verbindung**

Erneutes Paaren über USB-Adapter

- Wenn das Paaren des USB-Adapters mit dem Lautsprechertelefon nicht funktioniert.
- **1** Schalten Sie das Lautsprechertelefon aus.
- **2** Entfernen Sie den Bluetooth-USB-Adapter.
- **3** Versetzen Sie das Lautsprechertelefon in den Paarungsmodus, indem Sie die Ein-/Aus-Taste nach RECHTS gedrückt halten, bis die Bluetooth-Paarungs-LED BLAU/ROT blinkt.

**4** Stecken Sie den Bluetooth-USB-Adapter direkt in den USB-Anschluss an Ihrem PC ein. Die LED blinkt nun und leuchtet dann blau. Dies bedeutet, dass das Lautsprechertelefon mit dem Bluetooth-USB-Adapter verbunden ist.

**5** Das Lautsprechertelefon wird den Paarungsmodus verlassen. Die vollständige Bedienungsanleitung finden Sie unter **http://docs.plantronics.com/calisto-620** Die Reichweite des Lautsprechertelefons beträgt 10 m

# **BENÖTIGEN SIE WEITERE BRAUCHEN SIE MEHR HILFE? UNTERSTÜTZUNG?**

Lesen Sie vor der Installation oder Verwendung die wichtigen Sicherheitsinformationen in der separaten Broschüre zu diesem Thema durch.